#### **RoboForm 8 Product Review Guide**

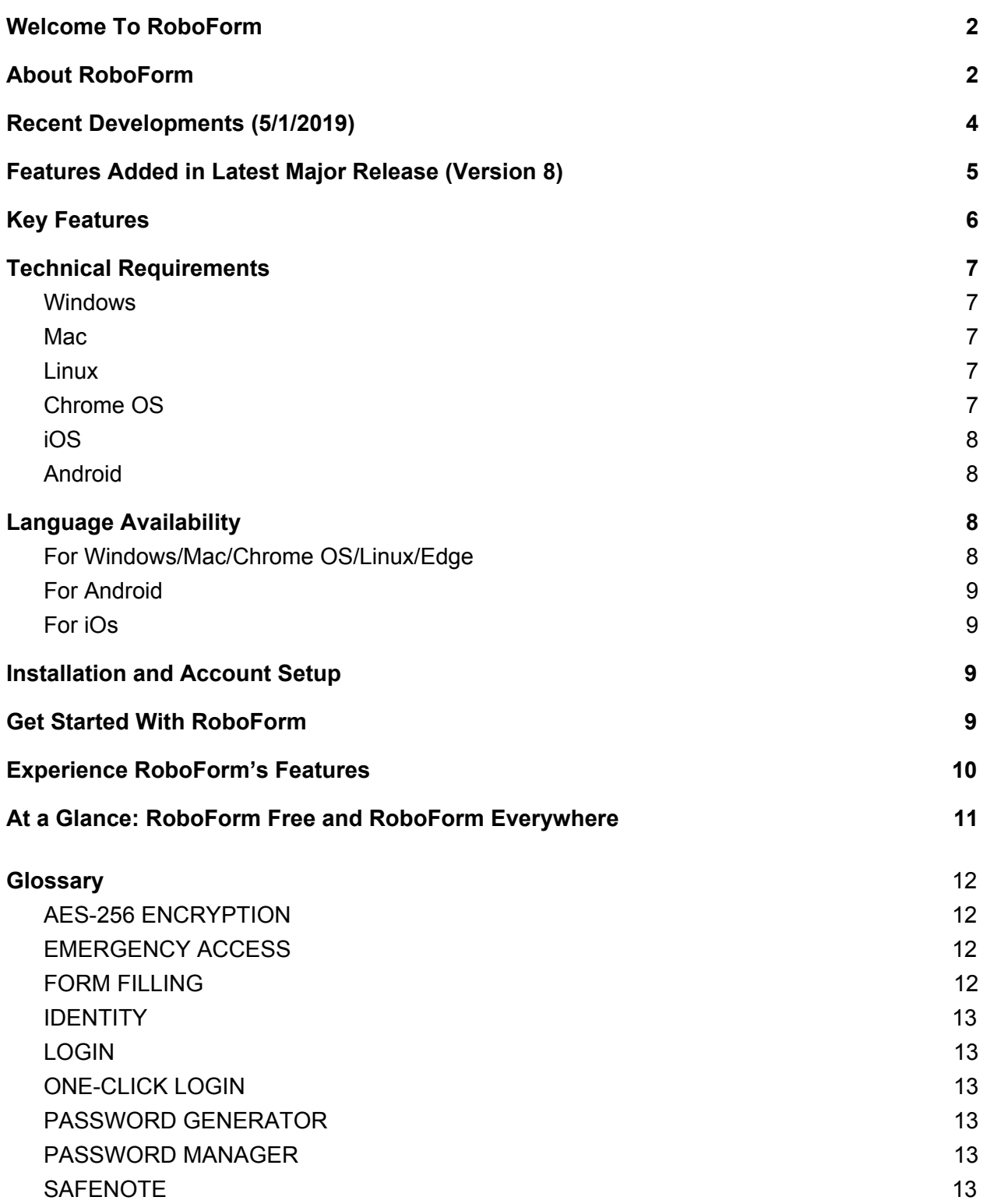

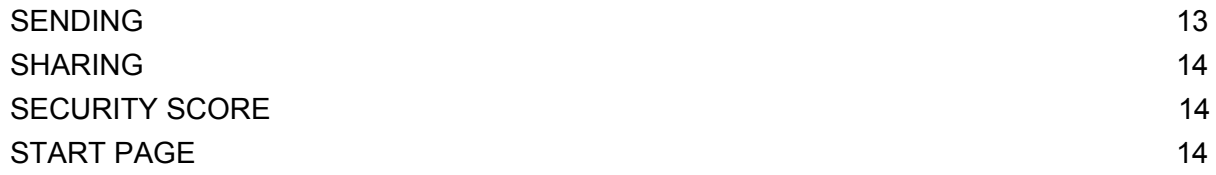

## **Welcome To RoboForm**

<span id="page-1-0"></span>Take a moment to imagine all of your online accounts. There's Email, Facebook, and a barrage of other social media platforms. Then come the banking apps, the online productivity tools, and Amazon shopping. Don't forget about the alarm codes, the frequent flier accounts, the ATM PIN codes, and the numerous other accounts you once signed up for and then quickly forgot about.

To simply use the internet means constantly logging in to site after site. And with data breaches that pop up every few days, we are asked not only remember our old passwords, but to also reset many of them regularly.

This takes time and lots of memory. Enter RoboForm, the password manager for the modern day.

<span id="page-1-1"></span>RoboForm solves users' password challenges by remembering passwords, logging into websites automatically, generating secure passwords and even completing long checkout forms with a single click.

# **About RoboForm**

RoboForm alleviates the burdens associated with password management by remembering and generating passwords, automatically logging into websites, and even completing long online checkout forms with a single click.

RoboForm has received numerous awards throughout the years and is used by millions of people worldwide. With a proven history of reliability, RoboForm continues to raise the bar, offering its users a multitude of innovative features and functionalities including two-factor authentication, offline access, secure sharing, and more.

# **Why RoboForm and Not Another Password Manager (or just the browser)?**

### ● **Cross-platform and browser convenience**

Passwords saved within browsers do not sync across browsers, and often password managers do not integrate with all browsers. For example, many newer password managers don't work with Internet Explorer, which is still used heavily in many business and educational environments. RoboForm, however, works on multiple platforms, including Windows, Mac, iOS, Android, and all major browsers. This integration means you can access your data from anywhere at any time.

### **● Free, unlimited password storage**

While 1Password lacks a free version and Dashlane requires payment after 50 passwords, RoboForm lets you store an unlimited number of passwords for free.

#### **● Robust Password Generator**

RoboForm's Password Generator defaults to a robust minimum of 16 characters while LastPass' only defaults to 12. Additionally, RoboForm's generator allows security conscious users to create passwords up to 500 characters, while 1Password limits characters to 100, LastPass to 50, Dashlane to 40.

#### **● Best in class form filling**

RoboForm's one click form filler is not only supremely accurate, but there are also zero limitations on the number of data types (e.g. address, bank accounts, etc.) that can be associated to a specific Identity.

### ● **Ultimate security**

Security starts with strong passwords. RoboForm's random password generator generates strong passwords and our Security Center tells you when you've reused the same password on more than one site; browsers do neither. Additionally, RoboForm uses AES256 bit encryption and supports two-factor authentication in the form of TOTP based authentication apps.

**● Affordability:** Not only can users choose to store an unlimited amount of passwords for free on a single device, a family of 5 can be under a single RoboForm Everywhere subscription for only \$47.75/year. Comparatively without a dedicated family plan option, the same number of users would cost \$299.95/year with Dashlane.

### ● **Full secure sharing functionality**

RoboForm's Sharing feature allows users to securely share passwords with each other. Similar to Google docs, any change to the password is propagated to all recipients. Sharing is available on the desktop and mobile clients. Folder sharing is available to ALL RoboForm Everywhere users. Your browser doesn't have this functionality and other password managers like LastPass limit secure folder sharing to pricier Families, Teams, and Enterprise plans. Our Send feature is similar to sending a secure email. Great for if

someone just wants to send a credential to someone else as a one time thing.

### ● **Pinning for easy access**

The Pinned tab allows you to customize the Start Page by drag and drop sorting the RoboForm items you access most often.

#### ● **Best organizational features**

With RoboForm you can store and categorize all of your passwords in easy-to-manage folders and even add shortcuts to your homescreen. Unlike Dashlane, RoboForm offers the ability to create subfolders for more granular organization.

#### **● Bookmarks for quick and easy access**

RoboForm is also the only major password manager that organizes your bookmarks for quick and easy access across all of your browsers and devices.

#### ● **Local-only storage and offline access**

RoboForm offers the option of local only storage and provides offline RoboForm data access, while other password managers such as LastPass force users to sync with their server.

### **● Available safeguards**

RoboForm's Emergency Access feature lets you grant a trusted contact access to your RoboForm data in the event of death, incapacitation, or simply as a method of account recovery.

#### **● Most support options**

RoboForm offers the most support options with our 24/7 ticket system, online chat, callback requests, social media messaging, and a multilingual online Help Center.

#### ● **Private and fully independent**

Our sole responsibility is to our users. We have no VC funding or a large corporate parent.

#### ● **Windows application passwords**

Unlike many other major password managers on the market, RoboForm also saves Windows application passwords (e.g. Skype, Outlook, etc.).

# **Recent Developments (5/1/2019)**

<span id="page-3-0"></span>**● Updated interface on desktop and mobile:** Enhanced Start Page ([https://start.roboform.com](https://start.roboform.com/) with Mac/Windows clients installed) for easy data access,

quick navigation, and ultimate organization. Ease and prominence of pinning functionality greatly increased on the mobile Start Page.

- **Autofill passwords with iOS12**: Enable in-app AutoFill on iOS12 to more efficiently log in to websites within Safari, as well as supported applications.
- **Autofill password with Android 8**: Starting with Android version 8, the RoboForm Autofill service will capture usernames and passwords entered into Android apps.
- **Redesigned mobile browsing experience:** Quickly access your browser from the lower toolbar. Once open, you can surf the web, fill from saved Logins and Identities, generate passwords, and save Logins.
- **Mobile Start Page options**: Create and save new RoboForm data directly from the RoboForm Start Page. Choose from Shared Folder, Folder, Safenote, and Login.
- **Mobile data layout options**: Choose from Grid, List, and Condensed List, as well as Popular, Rcent, and A-Z.
- **Dark mode on Android**: Switch your color theme from light to dark by opening RoboForm Settings >> General.
- **Improved password generator access on mobile**: Conveniently access the RoboForm Password Generator directly on the Login creation screen. It can also be accessed from Tools (Tab bar/TabLayout).

<span id="page-4-0"></span>*For up-to-date news on newly released features, visit the [RoboForm](https://roboform-blog.siber.com/) Blog and our [release](https://www.roboform.com/news-windows) [notes.](https://www.roboform.com/news-windows)*

# **Features Added in Latest Major Release (Version 8)**

- **● Secure sharing:** Provide RoboForm with the recipient's email and share selected passwords safely and easily. Updates are synced to all users and access can be revoked at any time.
- **● Security Center/password audit:** Use our Security Center to see how strong your passwords are and whether you use the same password on more than one site.
- **● Emergency Access:** Select a trusted contact to securely obtain access to your RoboForm Data in the event of death, incapacitation, or simply as a method of account recovery. More than one Emergency Contact can be selected, with the option to vary the

waiting period before providing access. Emergency Access can be revoked at any time.

- **Two Factor Authentication**: Two Factor Authentication (2FA) is available for RoboForm Everywhere accounts. 2FA options include Google Authenticator, Authy, Microsoft Authenticator and other time-based one-time password (TOTP) authenticator apps.
- **Enhanced Start Page:** The redesigned Start Page allows RoboForm users to easily and quickly sort their Logins by most recent and most popular. There is also now added support for Identities and Safenotes. While Bookmarks remain, we've replaced Favorite Logins with Pinned Logins.
- **Improved architecture for faster syncing:** This improved encryption architecture compresses data into a single file, allowing for faster syncing to and from all devices.
- **CSV export functionality:** Users can confidently enter their data into RoboForm, knowing they can always remove it entirely should they choose to.
- **Microsoft Edge support:** RoboForm is one of the few approved third-party extensions available for the Microsoft Edge browser and one of the few password managers available with an extension for Edge.
- **Improved privacy:** The names of your Logins and other RoboForm data will not be visible in the software when you log out. RoboForm data including Logins, Bookmarks, and Safenotes are also no longer stored as individual files in each user's My Documents folder.

<span id="page-5-0"></span>*Please note that USB/RoboForm2Go has been discontinued and is not available in RoboForm 8. For more information, please see: <https://www.roboform.com/for-usb-roboform2go-windows>*

# **Key Features**

Other important features available with RoboForm 8 that were available on previous versions include:

● **One Click Logins:** No more typing usernames and passwords. RoboForm logs you into websites with a single click.

- **Password auto-save:** Each time you enter a new password into a website, RoboForm saves it.
- **● Password organization:** Our users often have hundreds or even thousands of passwords stored in RoboForm. Folders with subfolders and powerful search functionality make organizing them a cinch.
- **Strong security:** To protect against dictionary, brute force or other attacks, we use AES256 bit encryption with PBKDF2 SHA256. A minimum Master Password length of 8 characters with a minimum of 4 nonnumeric characters is required. More about RoboForm security here: <https://www.roboform.com/security>.
- **Web form filler:** Our form filling technology allows you to automatically fill in long, tedious web forms with the simple click of a button. This is ideal for online shopping, entering contests, resume submission, and much more.
- **Encrypted text notes:** Think of Safenotes as secure "yellow sticky notes" protected by your Master Password. Store sensitive information including ATM PINs, lockbox combinations, software activation code and frequent flier numbers.
- **Access across all devices:** RoboForm is available on Windows, Mac, iOS, Android, Linux, and Chrome OS; and for all major browsers including Microsoft Edge.
- **● Password sync:** Our secure cloud keeps passwords backed up and in sync across all browsers and devices.
- **● Password import**: RoboForm offers a wide range of import options, including all major password managers, browsers, and CSV files.
- <span id="page-6-0"></span>**● Around the clock support:** Our professional, dedicated customer support staff answer email 24/7/365. Live Chat and phone support is available between 9 AM - 6 PM EST Monday - Friday.

# **Technical Requirements**

#### <span id="page-6-1"></span>**Windows**

The universal Windows installer installs RoboForm along with extensions for Internet Explorer, Firefox, Chrome, Edge, and Opera, as well as Windows applications. Supported browsers include Internet Explorer 8 and higher as well as the latest stable release of Firefox, Chrome, Edge, and Opera. Must be operating Windows Vista, Windows 7/8/10.

### <span id="page-7-0"></span>**Mac**

The universal Mac installer installs RoboForm along with extensions for Safari, Chrome, Firefox, and Opera. Must be operating Mac OSX 10.10 and Up or Intel Mac.

#### <span id="page-7-1"></span>**Linux**

Standalone extension for Chrome, Opera and Firefox. Does not require the universal RoboForm installer.

#### <span id="page-7-2"></span>**Chrome OS**

Standalone extension for Chrome. Does not require the universal RoboForm installer.

### <span id="page-7-3"></span>**iOS**

RoboForm Password Manager is available for iOS devices with iOS 8.0 and higher.

#### <span id="page-7-4"></span>**Android**

<span id="page-7-5"></span>RoboForm Password Manager is available for Android devices with Android 4.1.3 and higher.

# **Language Availability**

RoboForm is available in 30+ languages.

<span id="page-7-6"></span>For Windows/Mac/Chrome OS/Linux/Edge

- Arabic
- Armenian
- Austrian
- Chinese Simplified
- Chinese Traditional
- Croatian
- Czech
- Danish
- Dutch
- English
- Finnish
- French
- German
- Greek
- Hebrew
- Hindi
- Hungarian
- Indonesian
- Italian
- Japanese
- Korean
- Lithuanian
- Norwegian
- Persian
- Polish
- Portuguese-BR
- Portuguese-PT
- Russian
- Serbian-Cyrillic
- Serbian Latin
- Slovak
- Spanish
- Swedish
- Turkish
- Ukrainian

#### <span id="page-8-0"></span>For Android

● English, Japanese, Russian, German, and Spanish.

<span id="page-8-1"></span>For iOS

- English
- Russian
- Spanish
- Japanese
- <span id="page-8-2"></span>● German

# **Installation and Account Setup**

<span id="page-8-3"></span>Installation instructions: **[Windows,](https://help.roboform.com/hc/en-us/articles/115005962708-RoboForm-8-Windows-Installation-and-setup) [Mac](https://help.roboform.com/hc/en-us/articles/115000302131-RoboForm-8-Mac-Installation-and-setup), [iOS](https://help.roboform.com/hc/en-us/articles/115005789927-Installing-RoboForm-on-iOS), [Android](https://help.roboform.com/hc/en-us/articles/115005703607--Installing-RoboForm-on-Android)**

# **Get Started With RoboForm**

**Import your existing [passwords](https://help.roboform.com/hc/en-us/categories/204142848)***:* Import from all major password managers and browsers.

**Visit the [RoboForm](https://help.roboform.com/hc/en-us/articles/115002733812-Using-the-Start-Page) Start Page**: The RoboForm Start Page combines all of your Logins, Bookmarks, and Safenotes in one place, making your browsing experience fast and easy.

**Add [RoboForm](https://www.roboform.com/download) to a second device**: Using your RoboForm account across all of your devices couldn't be easier.

**Enable a One Time [Password](https://help.roboform.com/hc/en-us/articles/115005043767-How-to-enable-One-Time-Password-OTP-) (OTP)**: Add an additional layer of security for your RoboForm account by enabling a One Time Password (OTP). By enabling this feature, you specify which computers and devices can access your account.

**Add the [RoboForm](https://help.roboform.com/hc/en-us/sections/206530468) extension on your desktop browsers**: For one click logins and AutoSave, use the RoboForm extension on your favorite browser(s).

**[Create](https://help.roboform.com/hc/en-us/articles/115005861708-Creating-and-saving-a-Login) and save a Login**: Quickly and easily create and save new Logins.

# **Experience RoboForm's Features**

<span id="page-9-0"></span>**Strong and unique random [password](https://www.roboform.com/password-generator) [generation](https://www.roboform.com/password-generator)***:* Generate strong and unique random passwords with the click of a button using our password generator. You can select the number of characters and minimal number of digits as well as other parameters. Access the password generator via the toolbar button's menu.

**[RoboForm](https://help.roboform.com/hc/en-us/articles/115005691107-Creating-an-Identity) Identitie[s:](https://help.roboform.com/hc/en-us/articles/115005691107-Creating-an-Identity)** A RoboForm Identity stores personally identifiable information, be it for you, family members, or clients. This feature is ideal for online shopping, job applications, and much more. RoboForm offers to save personal identity information under 9 separate categories.

**[Emergency](https://help.roboform.com/hc/en-us/articles/115005825828-How-to-set-up-Emergency-Access) Access***:* Select a trusted contact to securely obtain access to your RoboForm Data in the event of death, incapacitation, or simply as a method of account recovery. More than one Emergency Contact can be selected, with the option to vary the waiting period before providing access. Emergency Access can be revoked at any time.

**[Password](https://help.roboform.com/hc/en-us/articles/115005702347-Security-Center) Audit***[:](https://help.roboform.com/hc/en-us/articles/115005702347-Security-Center)* The RoboForm Security Center grades your individual passwords and provides overall Security Score. Factors used to calculate Security Score include strength of individual passwords and how often they are reused.

**Secure [Safenotes](https://help.roboform.com/hc/en-us/articles/115005854388-Creating-a-Safenote):** RoboForm Safenotes let you securely store any piece of information you want to keep away from prying eyes: WiFi passwords, lock combinations, printer codes, pin codes, and more.

# **RoboForm in Action**

**One Click [Logins](https://help.roboform.com/hc/en-us/articles/115005702767-How-to-log-in-to-a-site)***:* If you are on the site login page, click the RoboForm icon. Under "Fill from," you will see the login or logins corresponding to this domain. In this case, click "Facebook." Your credentials (email address and password) will automatically fill and you will be logged in.

**Online [checkout](https://help.roboform.com/hc/en-us/articles/115005691207-Online-checkout-forms-form-filling-from-an-Identity-) with form filling***:* Store multiple instances of addresses, bank accounts, and other data types under each form fill Identity. The information saved within that identity will automatically be filled into the appropriate lines within the form. Great for filling family member, coworker, and client info!

**Secure [password](https://help.roboform.com/hc/en-us/categories/203877688-Sharing) sharing**: Share information without the risk of exposing sensitive data in the process. Share a single item or an entire folder.

# <span id="page-10-0"></span>**At a Glance: RoboForm Free and RoboForm Everywhere**

RoboForm 8 comes in two consumer versions: Free and Everywhere. Both versions include unlimited Logins, web form filling, multi-platform support, strong encryption, password auditing, application Logins, Bookmarks, Emergency Access, and the ability to securely send Logins.

RoboForm Everywhere is available as an Individual subscription (\$1.99 per month, billed annually) or a Family Plan subscription, which includes up to 5 users (\$3.98 per month, billed annually). In addition to the features listed above, an Everywhere subscription also offers access on all devices, cloud backup, web access premium email and phone support, and the ability to securely share individual Logins or a folder of Logins with other RoboForm users.

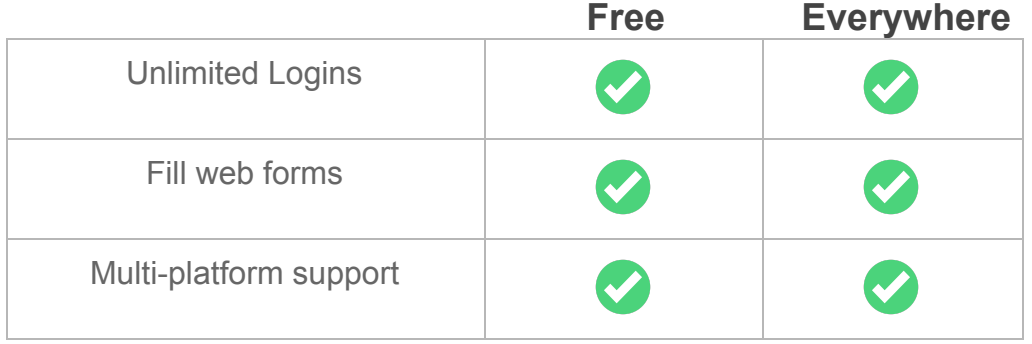

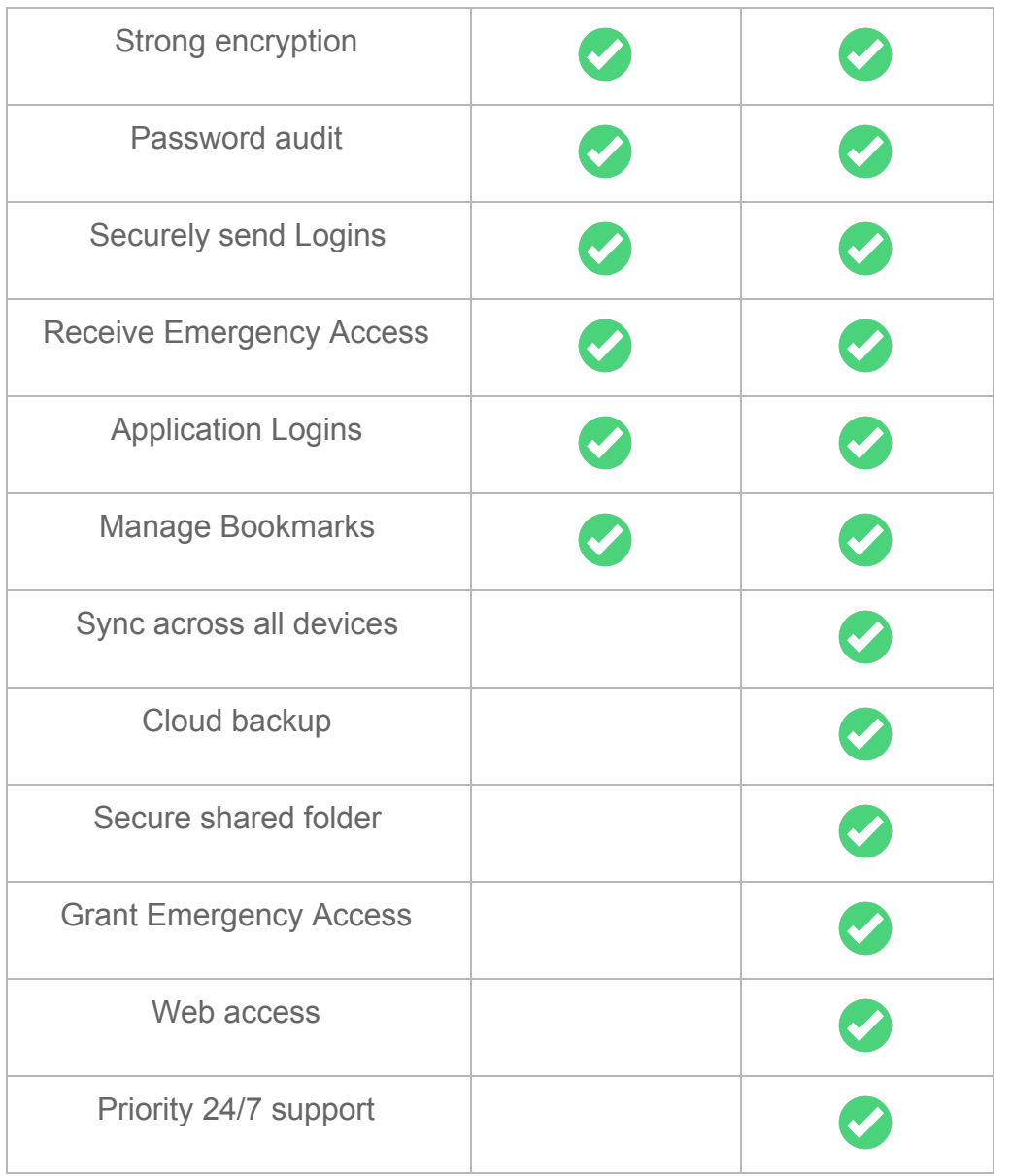

Details on the RoboForm for Business offering and pricing can be found here: <https://www.roboform.com/business>

# **Glossary**

### <span id="page-12-0"></span>AES-256 ENCRYPTION

The encryption framework used to secure RoboForm's various databases. The Advanced Encryption Standard (AES) is a specification for encrypting electronic data, established by the U.S. National Institute of Standards and Technology (NIST) in 2001.

### <span id="page-12-1"></span>EMERGENCY ACCESS

Emergency Access is a way to select a trusted contact to securely obtain access to your RoboForm data in the event of death, incapacitation, or simply as a method of account recovery. More than one emergency contact can be selected, with the option to vary the waiting period before providing access. emergency access can be revoked at any time.

### <span id="page-12-2"></span>FORM FILLING

Form filling allows you to automatically fill in those long, tedious web forms with the simple click of a button. This is ideal for online shopping, entering contests, resume submission, and much more.

### <span id="page-12-3"></span>**IDENTITY**

The information RoboForm uses to fill forms is stored in your Identity, an equivalent to a personal profile. Your Identity can include just about any form of personal information, including name, address, credit card(s), social security number.

### <span id="page-12-4"></span>LOGIN

A RoboForm Login contains a username, password, and other information needed to log in to a website, desktop application, or mobile app.

#### MASTER PASSWORD

The Master Password secures your Logins, Identities and Safenotes. It is the only password you will need to remember.

**NOTE**: The only way to ensure that your RoboForm data can only be accessed by you is for nobody else—including us—to ever obtain your Master Password in the first place. There is no way for us to obtain access to your data without your Master Password. This also means we cannot restore your Master Password. In the event that you forget your Master Password, the only thing we can do is enable you to reset Master Password. This process will delete the old RoboForm data from your account, and you can start over again.

#### <span id="page-12-5"></span>ONE-CLICK LOGIN

One click to a site's RoboForm Login automatically enters your username and password.

## <span id="page-13-0"></span>PASSWORD GENERATOR

The RoboForm Password Generator creates strong and unique passwords with the click of a button. You are able to set your specific parameters including number of characters, minimal number of digital and what symbols to include.

### <span id="page-13-1"></span>PASSWORD MANAGER

A software application that lets you store and securely organize your passwords to multiple accounts.

## <span id="page-13-2"></span>SAFENOTE

RoboForm can store any kind of free-text information securely and easily using the Safenotes feature via a simple notepad-like screen. For instance, you might store a combination to a safe (or even a bike lock). Or you might enter location information for a safe deposit box.

### <span id="page-13-3"></span>SEND

Sending RoboForm Data is similar to sending an email. It uses public-private key encryption, allowing you to securely transfer a RoboForm data item (Login, Identity, or Safenote) to another RoboForm user. The RoboForm data is sent once. Any updates made to the file prior to sending will not be modified for the recipient, and access to the sent data cannot be revoked. A RoboForm data item can be sent to multiple recipients.

### <span id="page-13-4"></span>**SHARING**

Sharing RoboForm Data is like sharing a Google Doc - the shared data is updated to any changes (e.g. changing a password), access to the shared data can be revoked at any time, and the sender may choose multiple recipients. Sharing uses public-private key encryption. Access to the shared data can be revoked at any time, and only the sender can make changes to the shared item(s). When sharing a folder, the sender can dictate the permission level of each recipient; permission levels include Limited, Regular, and Owner.

## <span id="page-13-5"></span>SECURITY SCORE

Your RoboForm Security Score is calculated based on how many reused passwords you have, how many logins (username and password combinations) are duplicated, and the strength of your individual passwords. RoboForm calculates individual password strength using [zxcvbn](https://blogs.dropbox.com/tech/2012/04/zxcvbn-realistic-password-strength-estimation/) , an open source password strength estimator. Most password strength meters calculate purely based on counts of lowercase letters, uppercase letters, digits, and symbols (LUDS). In addition to this, zxcvbn incorporates dictionary entries, common names, as well as common passwords and their variants. In effect, the password strength you see in RoboForm Security Center is reflective of how long it would take a good password cracker to guess the password, not just an LUDS score. A detailed paper on zxcvbn can be found [here.](https://www.usenix.org/system/files/conference/usenixsecurity16/sec16_paper_wheeler.pdf)

## <span id="page-14-0"></span>START PAGE

The RoboForm Start Page is not only a convenient way to access your most frequently used Logins, Bookmarks, and Safenotes, but it is the future of the RoboForm desktop user interface. It makes browsing exceptionally faster and easier, as well as editing, organizing, and sharing. To access the Start Page on desktop, install RoboForm and then go to [https://start.roboform.com](https://start.roboform.com/)